# Salford Stop Smoking Service: PharmOutcomes modules guidance notes

# 17th December 2020 v02

A new set of PharmOutcomes templates in Salford will be utilised from 2<sup>nd</sup> November 2020 by all stop smoking providers commissioned by Salford City Council, including advisors located in the specialist service (Health Improvement Service), Community Pharmacy and General Practice.

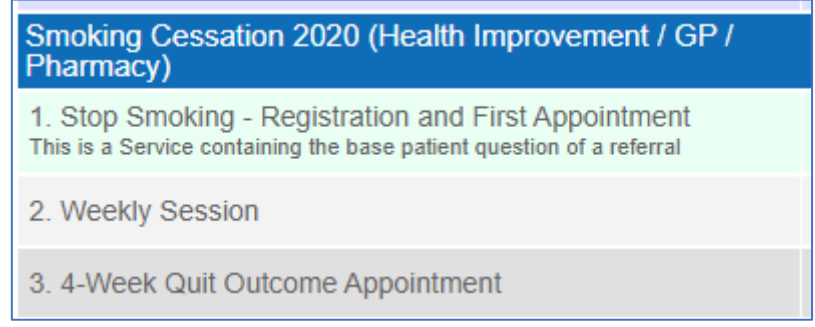

# 3. 4-Week Quit Outcome Appointment

Note – some questions are mandatory to complete, others are not. If you miss a mandatory question, you will not be able to submit the template, the missing question will be highlighted in red.

All PharmOutcomes templates are built with the quarterly NHS reporting in mind; the majority of the mandatory questions are included to feed data into this report, which the commissioner is required to prepare and submit each quarter.

You cannot enter a new client in this module, type in the name of the client and it will look up to the record made in the 'Registration and First Appointment' template.

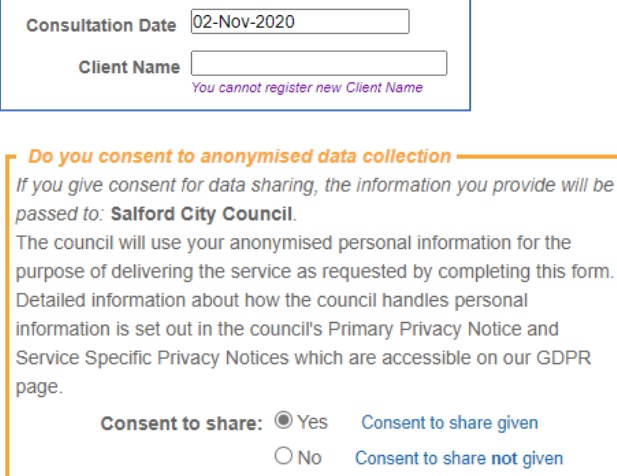

As before, consent must be given by the client for the consultation to continue. Ensure the patient understands what they are consenting to by reading out the statement:

### a) 25-42 days after quit date

This template should be utilised for recording the 4-week quit outcome only, which needs to be recorded between 25 and 42 days since the agreed quit date.

The '4-week Quit Outcome Appointment' template will pull through the agreed quit date recorded in the 'Patient Registration and First Appointment' template and show a calculation to help you identify if the session you are recording today falls within the 25-42-day period. Prompts will show in the template if you are trying to record a quit outcome that does not fall within the correct date period.

# b) Consultation Information

Ensure you select the appropriate **consultation setting** as below. There are some questions which appear only for certain settings, so it is important you select the correct option. In addition, the funding for the community pharmacy and GP service is linked to the setting which is selected. Please **DO NOT** select 'General Practice setting' or 'Pharmacy setting' unless you are part of those commissioned services.

Specialist service (HIS) provisions should all be logged against 'Community Setting'.

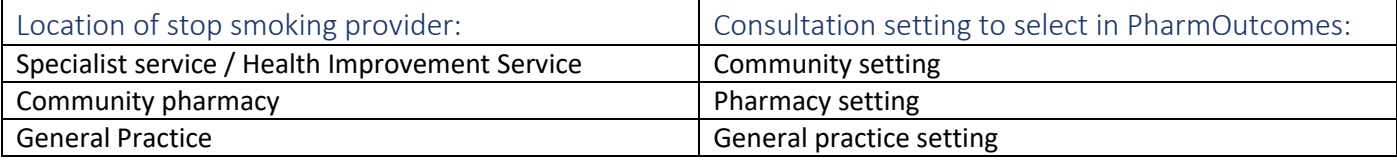

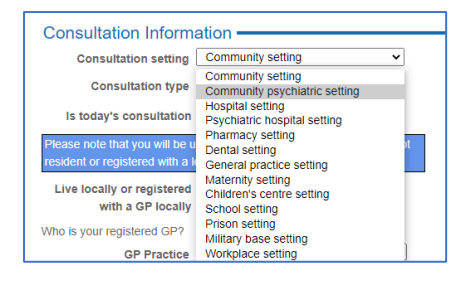

#### Select if the consultation is remote, face to face or the client is 'DNA' (did not

attend):

 $\bigcirc$  Remote  $\bigcirc$  Face to face  $\bigcirc$  Did not Is today's consultation attend (DNA)

During the COVID pandemic, most consultations will be remote.

Options to record a CO reading will only appear if 'face to face' is selected. CO readings are not required during the COVID pandemic.

# c) CURE Referral & Lung Health Check Patients

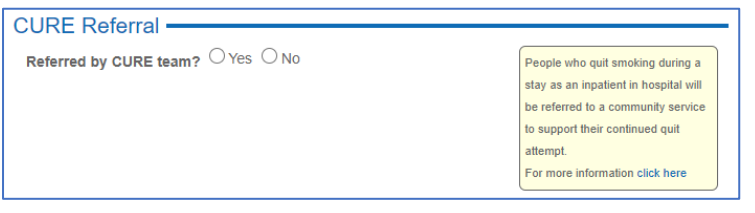

CURE - People who quit smoking during a stay as an inpatient in hospital in GM will be referred to a community stop smoking service to ensure that their quit attempt is continued to be supported after discharge from hospital. By answering yes to this question, you are ensuring that the data for

these patients can be accurately reported both to the CURE team at Salford Roya, and to the service commissioner Salford City Council. Please ensure all CURE referrals are indicated by a 'yes' for this question.

For the specialist service or Health Improvement service (HIS) team only – please ensure that all Lung Health Check clients are recorded as such by answering the question which appears only for this service when selecting 'Community setting'.

# d) Quit outcome validation

A valid quit is one that is reported between 25 and 42 days after quit date.

The template will pull through the quit date that was entered in the 'Registration and First Appointment' template and will show if the quit is valid, based on the date, and the answer to the 'Outcome' question:

**Outcome:**  $\bigcirc$  Quit self reported  $\bigcirc$  Not quit

Is this a valid 4 Week Invalid Quit follow up quit status?

Collect some additional information about the client:

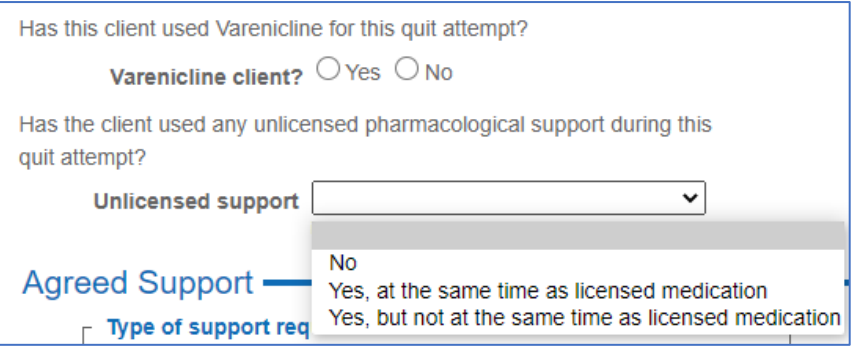

# e) Agreed Support

Dependent upon which setting you are delivering the stop smoking service from, different actions will be required to request the product of choice.

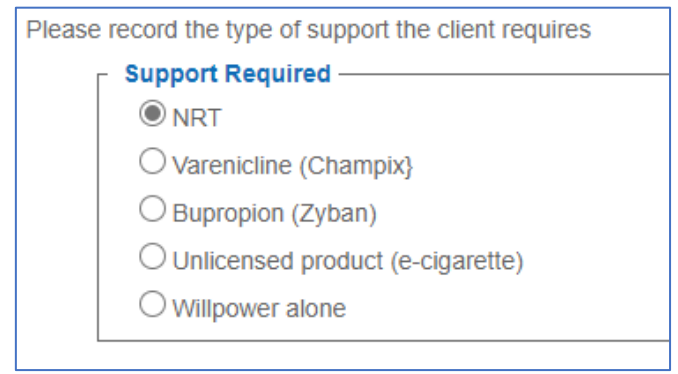

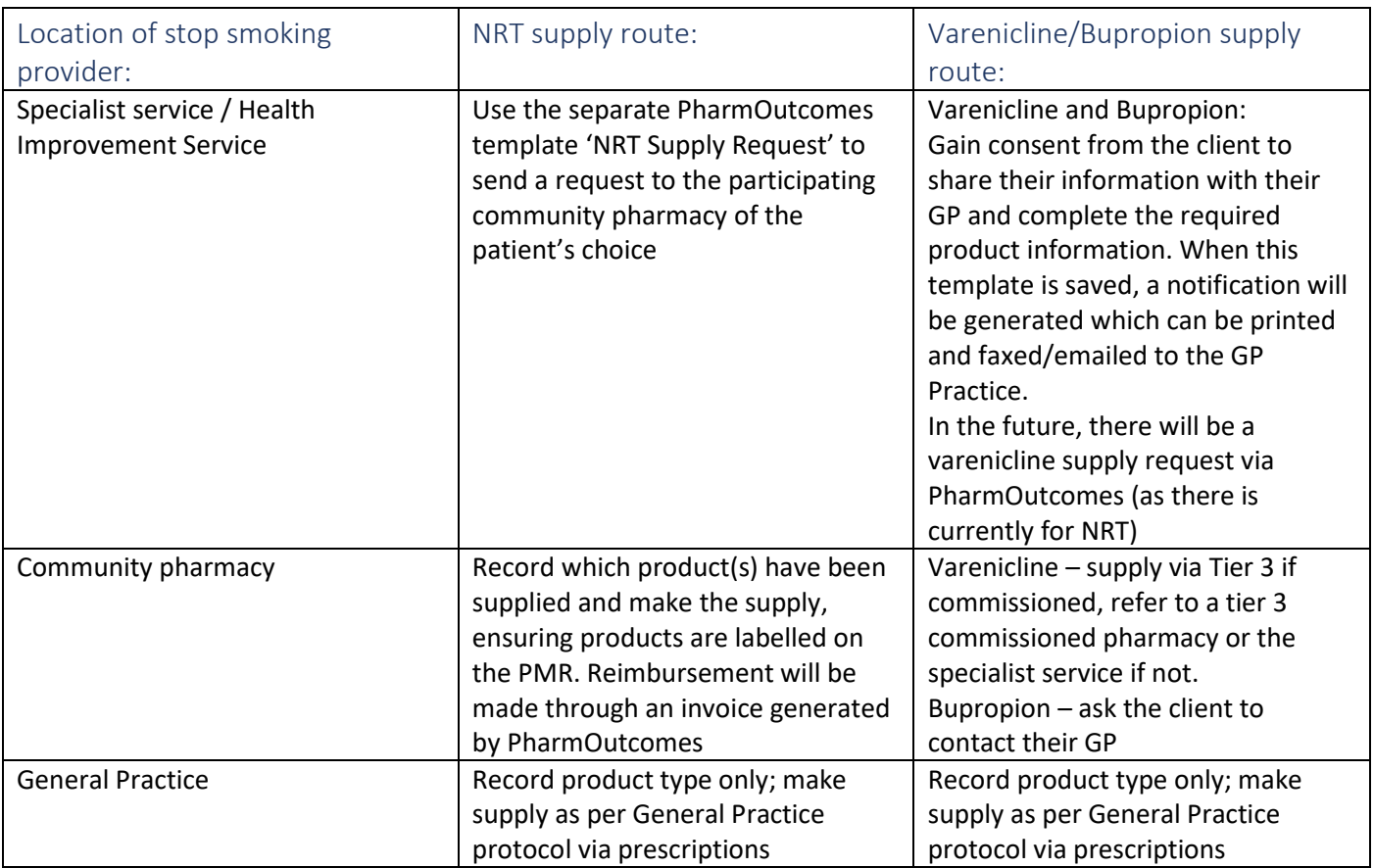

The NRT product choice is recorded as a product look up. The full NRT product selection is available – start to type the first few characters of the product you require, and then select from the drop-down list:

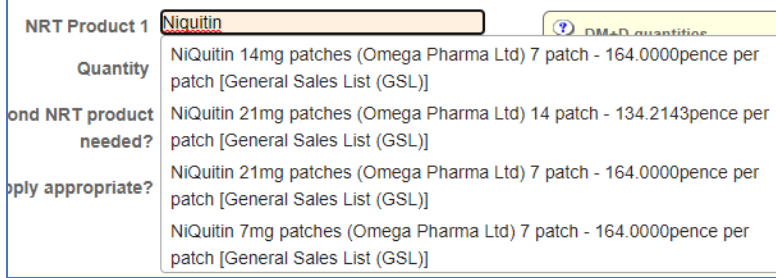

You can provide up to 2 weeks supply of up to 2 NRT products. Please enter the products by brand name and ensure the quantity entered is the number of doses, not packs e.g. patches would be 7 or 14, gum would be 96 or 204 (Nicotinell brand).

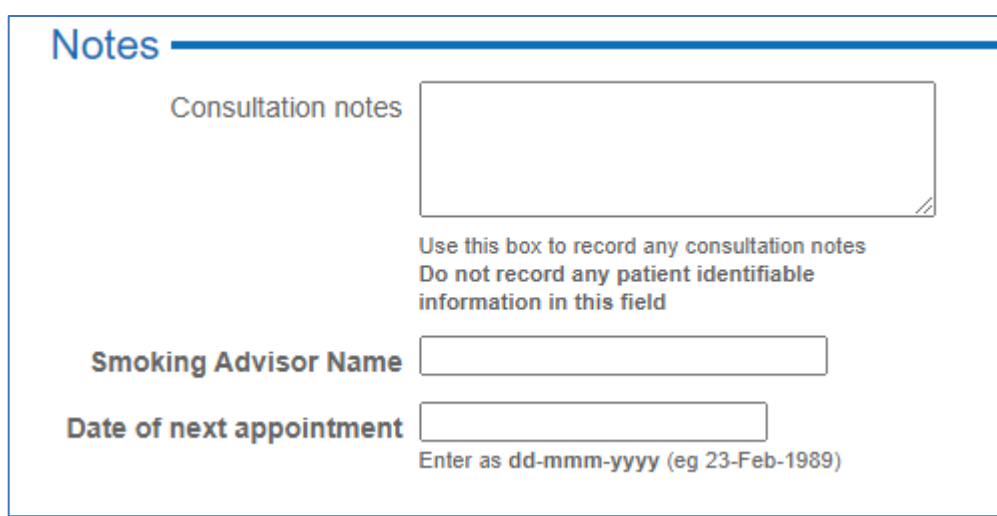

### f) Consultation notes

Add any consultation notes, remembering not to add patient identifiable data here e.g. name, record the name of the advisor and the date of the next agreed appointment.